# **Auto Multiple Choice - Bug # 549: Erreur xelatex invalid epoch-seconds-timezone value for environment variable \$SOURCE\_DATE\_EPOCH: .**

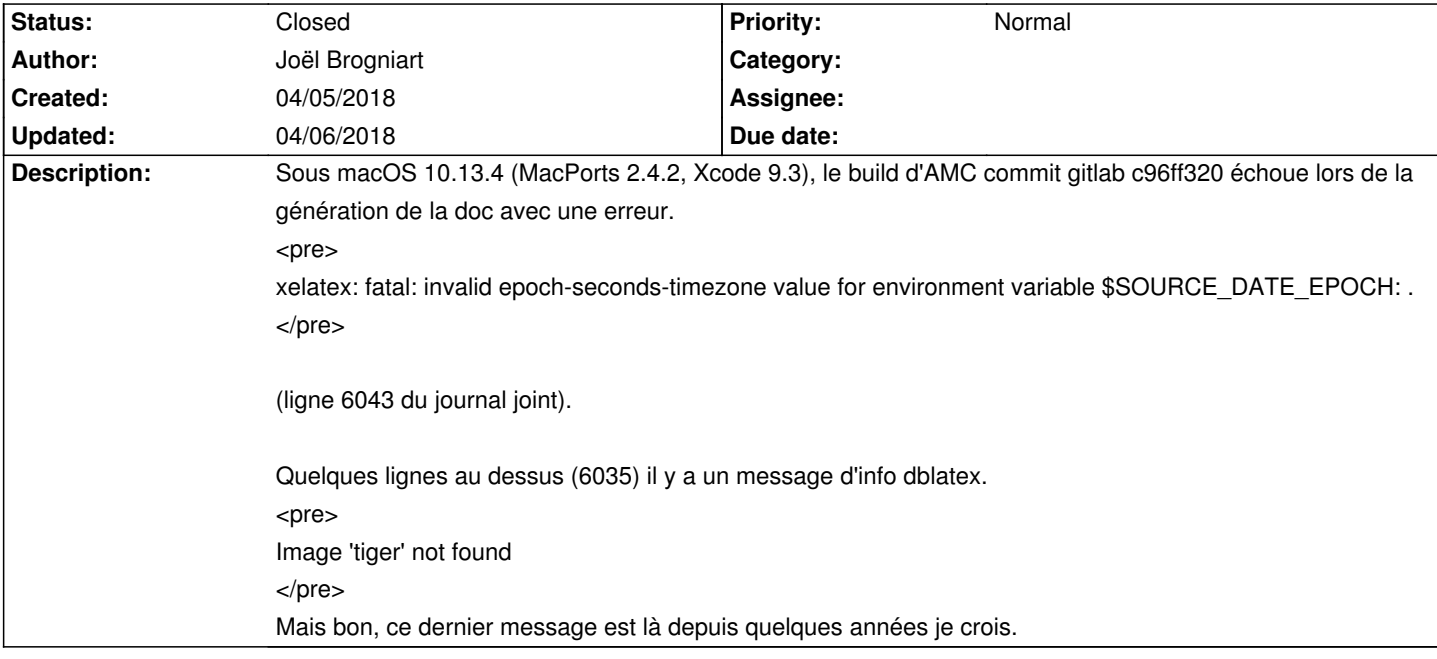

#### **History**

## **04/05/2018 03:37 pm - Joël Brogniart**

Je crois que le problème est situé dans le fichier \_local/versions.pl\_

La ligne suivante (ligne 56) ne fonctionne pas sous macOS.

<pre>

 \$k{epoch}=`date +%s -d "\$2-\$3-\$4"`; </pre>

L'équivalent sous macOS serait

<pre>

\$k{epoch}=`date -j -f "%Y%m%d" "\$2\$3\$4" "+%s"`;

</pre>

#### **04/05/2018 03:57 pm - Joël Brogniart**

En fait il y a un autre problème avec \_local/versions.pl\_.

Lorsqu'on n'utilise pas un checkout git, lorsqu'on télécharge directement une archive comme par exemple avec https://gitlab.com/jojo\_boulix/auto-multiple-choice/repository/archive.tar.gz?ref=c96ff3204a64453edbafc6c28a85803a661a3304, l'archive ne contient pas les informations git et le code de la ligne 44

<pre> \$s=`git rev-parse --short HEAD`; </pre> échoue avec une erreur <pre> fatal: Not a git repository (or any of the parent directories): .git </pre> Ce qui fait que toutes les valeurs dans \_Makefile.versions\_ sont les valeurs par défaut.

#### **04/06/2018 04:18 pm - Alexis Bienvenüe**

*- Status changed from New to Feedback*

J'ai remplacé l'appel à @date@! par des fonctions perl pour résoudre ce problème. Voir git:5fc421e.

> Lorsqu'on n'utilise pas un checkout git, lorsqu'on télécharge directement une archive, l'archive ne contient pas les informations git C'est normal.

> échoue avec une erreur

bon ça ce n'est pas normal : réparé.

# **04/06/2018 07:34 pm - Joël Brogniart**

Parfait, le build et l'installation fonctionnent à nouveau. Merci.

## **04/06/2018 07:56 pm - Alexis Bienvenüe**

*- Status changed from Feedback to Closed*

*- % Done changed from 0 to 100*

Merci pour le rapport !

**Files**

main.log 472.6 kB 04/05/2018 Joël Brogniart